## Configurazione dei controlli delle chiamate sui telefoni IP SPA525G e SPA525G2  $\overline{\phantom{a}}$

## **Obiettivi**

Il controllo delle chiamate è un software all'interno del telefono IP che viene utilizzato per fornire le funzioni centrali del telefono. La modifica di questa impostazione determina se il telefono utilizzerà o meno il protocollo SCCP (Skinny Call Control Protocol) o il protocollo SIP (Session Initial Protocol). Questi protocolli sono molto simili, ma presentano alcune differenze durante il funzionamento.

L'obiettivo di questo documento è spiegare come configurare le impostazioni del controllo delle chiamate su SPA525G e SPA525G2.

## Dispositivi interessati

SPA525G

SPA525G2

## Configura impostazioni controllo chiamate

Passaggio 1. Premere il pulsante Setup per aprire il menu Setup.

Passaggio 2. Passare a Device Administration e premere il tasto del segno di spunta.

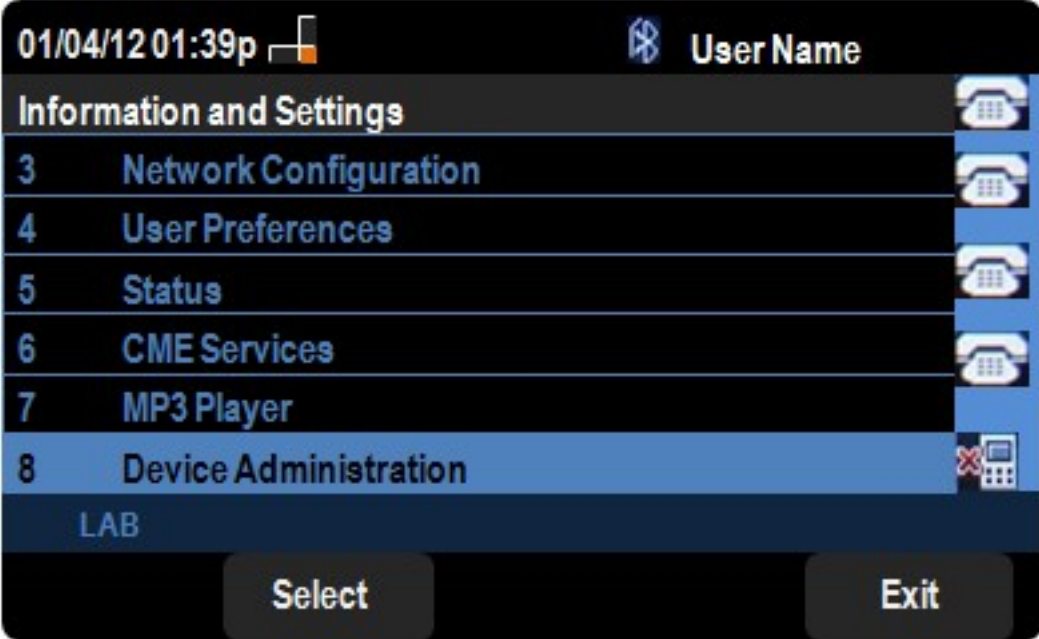

Passaggio 3. Passare a *Impostazioni controllo chiamata* e premere il tasto di navigazione destro.

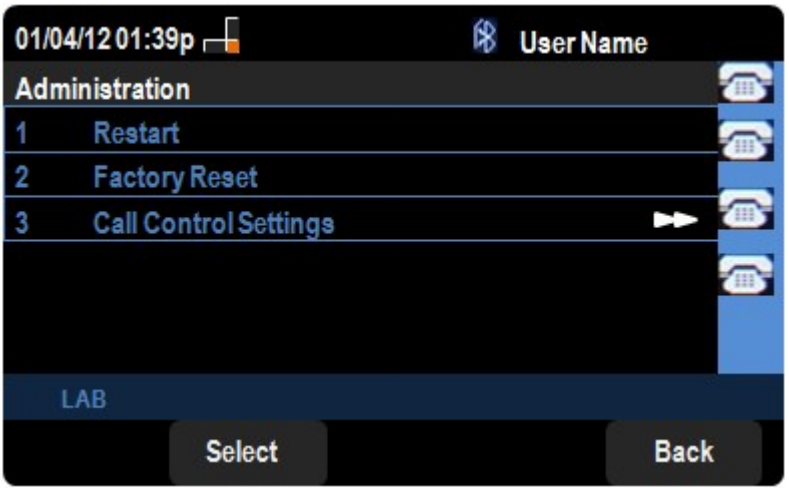

Viene visualizzato il menu Call Control Settings (Impostazioni controllo chiamata):

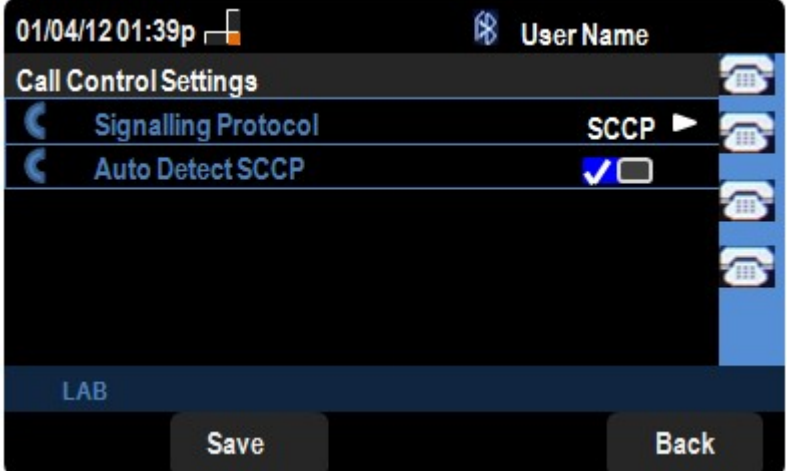

Passaggio 4. Passare a Protocollo di segnalazione. Premere il tasto di navigazione destro per modificare il protocollo di segnalazione. Le opzioni disponibili sono definite come segue:

·SCCP: offre maggiore flessibilità rispetto al SIP. SCCP utilizza TCP/IP per comunicare con altri Call Manager in un cluster.

·SIP: avvia una chiamata ma non dispone di tante funzionalità come SCCP.

Passaggio 5. Passare a Rilevamento automatico SCCP. Premere il tasto di navigazione destro per modificare lo stato del rilevamento automatico SCCP.

Passaggio 6. Premere Save per salvare le impostazioni.